Register your product and get support at

www.philips.com/welcome

# 22PFL2908H/12

Керівництво користувача

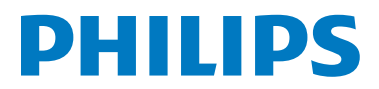

# **Зміст**

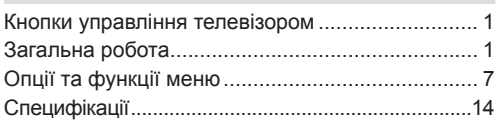

## **Кнопки управління телевізором**

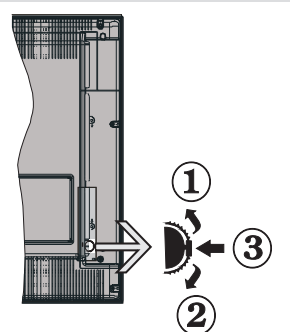

- **1.** *Напрям вгору*
- **2.** *Напрям вниз*
- **3.** *Селекторний перемикач Програм / Гучності / Аудіо-Відео / Режиму очікування*

*Примітка: Ви можете рухати перемикач вгору або вниз для зміни гучності. Якщо ви бажаєте змінити канал, один раз натисніть на центральну частину перемикаа (Положення 3), а потім переміщайте його вгору або вниз. Якщо ви натиснете на середину перемикача ще раз, відобразиться екранне меню джерела. Якщо ви натиснете центральну частину перемикача та утримаєте це положення протягом декількох секунд, телевізор перейде в режим очікування. Головне меню OSD не може відображуватися за допомогою кнопок контролю.*

### **Робота з пультом дистанційного керування**

- Шоб відобразити вікно головного меню, натисніть на кнопку " • на пульті дистанційного керування. Щоб обрати певну вкладку меню, скористайтеся кнопками **Вліво** чи **Вправо**, а потім натисніть **OK** щоб перейти на обрану вкладку. Щоб обрати або задати певний параметр, використовуйте кнопки **Вліво / Вправо / Вгору / Вниз**. Щоб вийти з меню, натисніть на кнопку " $\bigcirc$ " або " $\bigcirc$ "
- • Після підключення зовнішніх системдо телевізора можна перемикатися на різні джерела входу. Натискайте послідовно на кнопку **SOURCE** для вибору різних джерел.

• Кнопками **+/-** та **CH+/-** на пульті дистанційного управління можна перемикати канали та регулювати рівень гучності звуку.

### **Загальна робота**

#### **Встановлення батарейок в пульт дистанційного керування**

Обережно підніміть кришку на тильному боці пульта дистанційного керування. Вставте дві батарейки типу **AAA**. Переконайтеся, що контакти батарейки + та - відповідають позначкам на відсіку для батарейок (дотримуйтеся полярності). Закрийте кришку.

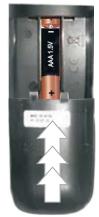

### **Підключення живлення та антени / кабельного / супутникового ТВ**

**ВАЖЛИВО**: Телевізор розрахований на роботу від електричної мережі напругою 220-240В змінного струму та, частотою 50 Гц. Після розпаковування і перед під'єднанням телевізора до електричної розетки, залиште телевізор на деякий час, щоб його температура відповідала температурі повітря в приміщенні. Вставте мережний шнур у розетку живлення.

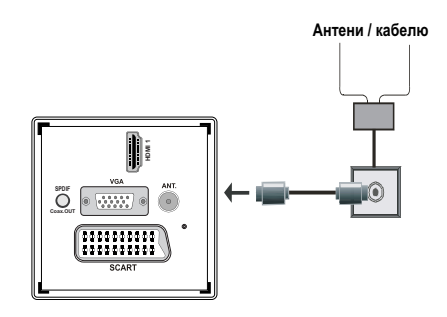

### **Додаткові приладдя, що входять у комплект**

- Пульт дистанційного керування
- Батарейки: 2 x AAA
- • Інструкція для експлуатації
- Короткий посібник з використання
- • єднувальний кабель БОКОВИЙ AV

### Процедура встановлення знімної підставки (без гвинтів)

1. Поставте підставку на рівну поверхню.

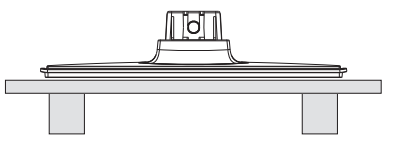

2. Помістіть виріб над підставкою, щоб він зістикувався з точкою кріплення на підставці та обережно відпустіть, щоб він закріпився власною вагою.

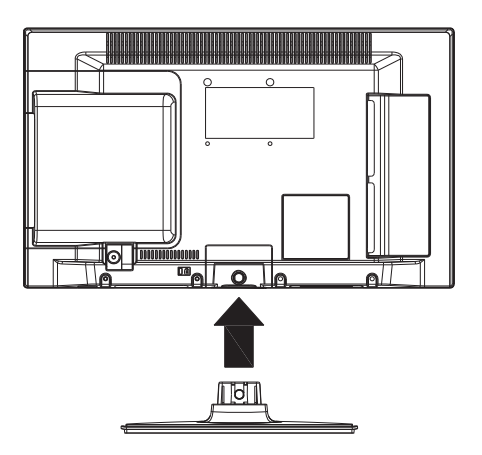

## Процедура знімання знімної підставки

- 1. Покладіть телевізор на рівню поверхню
- 2. Натисніть затискачі на підставці.

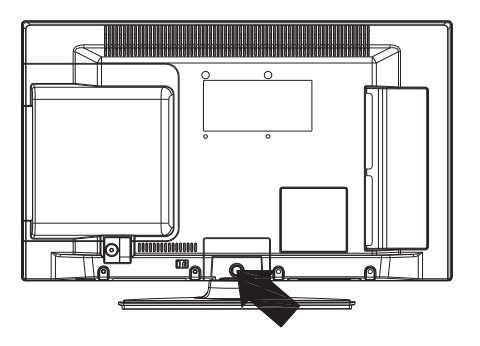

- 3. Потягніть підставку назад.
- 4. Зніміть підставку.

## **Дистанційне керування переглядом**

- **1.** Режим очікування
- **2.** Зупинка (в ЗМІ відео режим браузера)
- **3.** Відтворення (в режимі медіа-браузера) / Відтворення-Слайдшоу (в режимі медіабраузера)
- **4.** Швидка зворотній (в ЗМІ відео режим браузера)
- **5.** AV / Вибір джерела
- **6.** TV
- **7.** Електронне програмне керівництво (в каналах DVB)
- **8.** Навігаційні кнопки (Вгору/Вниз/Ліворуч/ Правоуч)
- **9.** Запис програм
- **10.** Наступна програма / Попередня сторінка
- **11.** Вимкнення звуку
- **12.** Зменшення гучності
- **13.** Зелена кнопка / Список Розклад (в EPG) Тег/ Всі ЮНТАГ (до списку обраних)
- **14.** Червона кнопка
- **15.** Цифрові клавіші
- **16.** Субтитри ввімкнені вимкнені (в каналах DVB)
- **17.** Телетекст/ Mикширование (у режимі телетексту)
- **18.** Синя кнопка / Редагування / Фільтрування списку каналів (у списку улюблених каналів та EPG)
- **19.** Жовта кнопка / Розклад (в EPG)
- **20.** Збільшення гучності
- **21.** Попередня програма / Наступна сторінка
- **22.** Вихід / Повернення / Покажчик (у режимі ТХТ)
- **23.** Моно/стерео Подвійний I-II / Фактична мова (\*)(в каналах DVB)
- **24.** OK (Підтвердження) / Утримання (в режимі телетексту) / Список каналів
- **25.** Iнформація / Відобразити (у режимі телетексту)
- **26.** Меню увімк / вимк / Вихід (в режимі медіабраузера)
- **27.** Масштабування зображення
- **28.** Швидке просування (в ЗМІ відео режим браузера)
- **29.** Пауза (в режимі медіа-браузера) / Запис зі зсувом часу

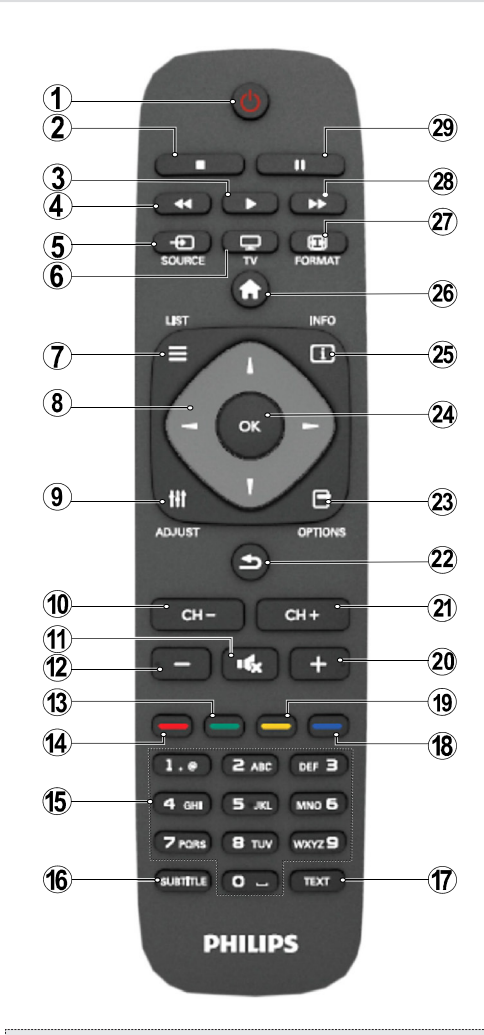

#### **Телетекст**

Натисніть кнопку **TEXT**, щоб увійти. Натисніть ще раз для активації змішаного режима. Натисніть кнопку ще раз, щоб вийти. Дотримуйтеся інструкцій, що відображаються у вікні цифрового телетексту.

### **Цифровой телетекст (тільки для Великобританії)**

Натисніть кнопку **TEXT**, щоб переглянути цифровий телетекст. Робота з телетекстом здійснюється кольоровими та курсорними кнопками, а також кнопкою **ОК.** Метод роботи може різнитися залежно від контенту цифрового телетексту. Дотримуйтеся інструкцій, що відображаються у вікні цифрового телетексту.

### **Перегляд підключень**

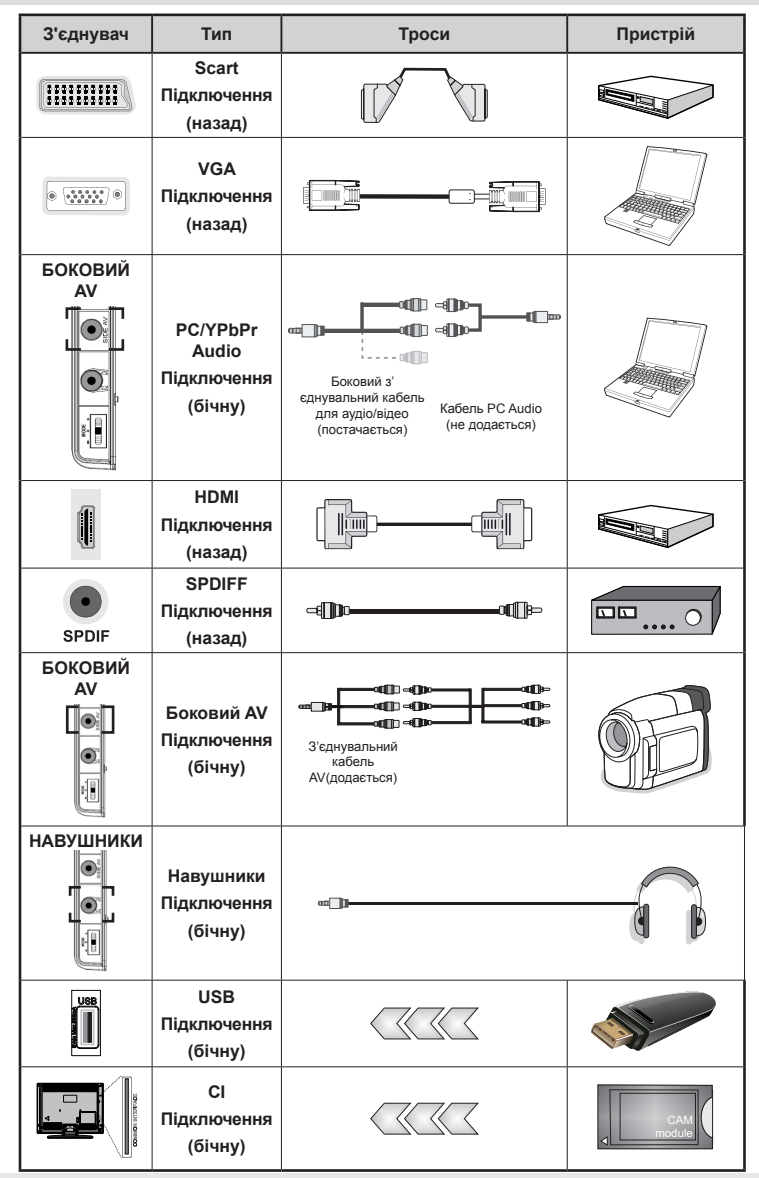

K/ *ПРИМІТКА: При підключенні пристрою через роз'єм YPbPr або БОКОВИЙ AV використовуйте наявні в комплекті з'єднувальні кабелі. Див. рисунки вище. | Для відтворення звуку з ПК використовуйте БІЛИЙ і ЧЕРВОНИЙ роз'єми наявного в комплекті з'єднувального аудіо/відео кабеля БОКОВИЙ AV. | Якщо зовнішній пристрій підключено через роз'єм SCART, телевізор автоматично перейде в режим AV.| При прийомі каналів цифрового ТВ (Mpeg4 H.264) або в режимі роботи з програмою Media Browser роз'єм SCART не буде забезпечувати виведення сигналу. |При використанні настінного кріплення (опція) рекомендується підключити всі кабелі в роз'єми на задній панелі телевізора до установки на стіну. | Вставляйте або видаляйте модуль CI, лише коли телевізор ВИМКНЕНИЙ. Для отримання докладної інформації про налаштування прочитайте інструкцію з використання модуля.* 

*Примітка: Можна використовувати кабель YPbPr–VGA (не входить до комплекту), щоб сигнал YPbPr міг проходити через вхід VGA.* 

*ПОПЕРЕДЖЕННЯ: Не можна водночас обробляти сигнали VGA та YPbPr.*

### **Вмикання/вимикання**

#### **Для включення телевізора**

- Підклєчіть кабель живлення до розетки 220-240V AC, 50 Гц.
- • Загориться світлодіодний індикатор режиму очікування
- Шоб ввімкнути телевізор із режиму очікування. виконайте одну з вказаних дій:
- Натисніть кнопку "**()**", **CH- або CH+** або цифрову кнопку на пульті дистанційного керування.
- Натисніть на перемикач управління, розташований на лівій стороні телевізора. Телевізор увімкнеться.

*Примітка: Якщо телевізор вмикається кнопками CH- або CH+ на ПДК або на телевізорі, буде ввімкнений останній канал, який переглядався.*

Ввімкнути телевізор можна виконавши будь-яку з вказаних дій.

### **Вимикання телевізора**

- Натисніть на кнопку " $\bigcirc$ " на пульті дистанційного або утримуйте контрольний вимикач на телевізорі до вимкнення. Тоді телевізор перейде в режим очікування.
- • Щоб повністю вимкнути телевізор, відключiть мережний шнур від розетки.

*Примітка: Коли телевізор перебуває в режимі очiкування, індикатор режиму очікування може мигати, що свідчить про те, що активні функції Пошук у режимі очiкування, Завантаження по протоколу бездротової мережі або Таймер.*

### **Початкова установка**

При першому ввімкненні відобразиться екран вибору мови зі списком всіх доступних мов в алфавитному порядку. За допомогою кнопок " " або " " оберіть потрібну мову та натисніть на кнопку **OK**, щоб підтвердити вибір. З'явиться меню "Початкова установка". Використовуйте " " або кнопку " ", щоб встановити потрібну країну, і натисніть на кнопку "  $\nabla$ ", щоб вибрати Тип Пошуку. Для вибору бажаного типу пошуку користуйтеся кнопкою " < "або " > ". Доступні такі види пошуку: цифровий та аналоговий, тільки цифровий і тільки аналоговий. Після завершення натисніть на " $\nabla$ ". щоб обрати Мову телетексту. Натісніть на кнопку " " або " " для обрання бажаної Мови телетексту. Можна обрати Так , якщо необхідно сканувати закодовані канали. Натисніть **OK** на ПДК для продовження, і на екрані з'явиться вікно пошуку. Оберіть вид пошуку для пошуку та збереження каналів обраного джерела.

**ВАЖЛИВО**: При виборі Франції чи Італії у якості країни буде запропоновано встановити та підтвердити PIN-код. Обраний PIN-код не може бути 0000.Введіть PIN-код та підтвердіть його, ввівши ще раз. Шоб продовжити, натисніть кнопку OK. Якщо обидва введених PIN-коди збігаються, буде встановлений головний PIN-код.

**ПОПЕРЕДЖЕННЯ**: Якщо для будь-якої функції з меню потрібен PIN-код, слід вводити PIN-код, що був встановлений раніше під час первинної установки. Якщо PIN-код, що був встановлений під час першої установки, забутий, можна скористатися головним PIN-кодом 4725.

#### **Підключення антени**

При виборі опції **АНТЕНА** у вікні *тип пошуку* цифровий телевізор буде шукати цифрову трансляцію

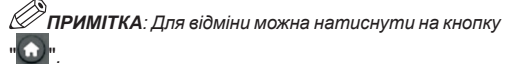

Після збереження всіх доступних каналів на екрані з'явиться список каналів. Щоб впорядкувати канали за LCN(\*), виберіть "Так" та натисніть кнопку **OK**.

Натисніть кнопку "  $\bullet$  ", щоб вийти зі списку каналів та почати перегляд телевізора.

*(\*) LCN –це система номерів логічних каналів, яка організовує доступні програми мовлення відповідно до розпізнаваної послідовності каналів (у разі наявності).*

#### **Установка кабелю**

Виберіть опцію **КАБЕЛЮ** та натисніть кнопку **OK** на ПДК для продовження. Для продовження оберіть **ТАК** і натисніть **ОК**. Щоб скасувати

операцію, оберіть **NO** і натисніть **ОК**. У цьому вікні можна обрати діапазон частот. Для вибору  $p$ ядка використовуйте кнопки " $\nabla$ " або " $\blacktriangle$ ". Діапазон частот можна ввести вручну цифровими кнопками ПДК. Встановіть потрібну початкову і кінцеву частоту **частоти початку й закінчення**, використовуючи цифрові кнопки ПДК. Після цього Ви можете встановити **крок пошуку** на значення 8000 кГц або 1000 кГц. Якщо вибрати 1000 кГц, телевізор виконуватиме пошук максимально детально. Час пошуку, відповідно, збільшиться. В залежності від вибору країни на екрані початкової установки, на екрані Мережевого пошуку каналів може бути доступний крок пошуку 250 кГц. Зверніть увагу, що пошук з кроком 250 кГц може тривати довше.

Функція Network ID Функція отримує мережеву інформаційну таблицю. Ця таблиця містить інформацію про вибрану мережу. Вона може змінюватися в залежності від оператора та регіону мовлення. На завершенні натисніть кнопку **OK**, щоб почати автоматичний пошук. Телеізор виконає пошук доступних каналів мовлення та збереже їх.

## **Відтворення мультимедіа через вхідний роз'єм USB**

*До телевізора через USB-порти можна під'єднати жорсткий диск USB або USB-пам'ять. Таким чином можна відтворювати файли, що зберігаються на USBдискові. Підтримуються зовнішні жорсткі диски розміром 2.5" та 3.5" дюймів (із зовнішнім джерелом живлення).*

**ВАЖЛИВО!**Виможете зробити резервне копіювання файлів перед підключенням до телевізора, щоб уникнути можливої втрати даних. Виробник не несе відповідальності за пошкодження файлів або втрату даних. Можливо, деякі типи USB-пристроїв (наприклад, MP3-програвачі) або USB-диски/ пам'ять будуть несумісними з цим телевізором. Телевізор підтримує форматування дисків у форматі FAT32 та NTFS, але **запис на диски у форматі NTFS неможливий**. Зауваження: Під час форматування USB-диска обсягом 1 ТБ (терабайт) або більше у вас можуть виникнути складнощі з процесом форматування. Швидка вставка й добування пристроїв USB – украй небезпечна операція. Уникайте частого під'єднання і відключення пристрою. Це може пошкодити USB-плеєр та безпосередньо пристрій USB. Не витягайте USB-модуль під час відтворення файлів.

#### **Меню медiа-браузеру**

Можна відтворювати фотографії, музику і відеофайли, що зберігаються на USB-диску, для цього необхідно під'єднати його до телевізора і скористатися програмою Media Browser. Для цього виконайте наступні дії: Під'єднайте USB-диск до одного із вхідних USB-роз'ємів, що знаходяться на бічній панелі телевізора. Натисніть на кнопку

"  $\odot$ " та оберіть вкладку Media Browser за допомогою кнопок **Вліво/Вправо** та **OK**. Відкриється основне вікно програми Media Browser. Обравши вкладку Відео, Музика або Зображення, можна відобразити відповідний контент. Щоб скористатися функціями відтворення мультимедіа, дотримуйтесь вказівок, наведених для кнопок під кожнимпунктомекранного меню. Ви можете встановити параметри медіабраузера, використовуючи діалогове вікно Настройки.

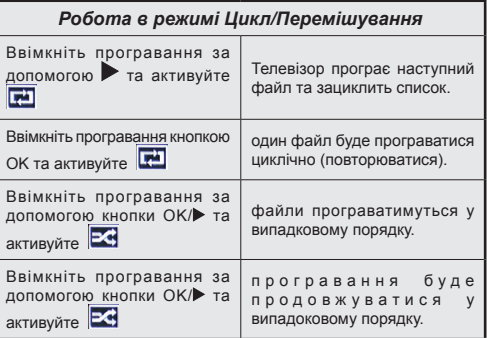

# **Опції та функції меню**

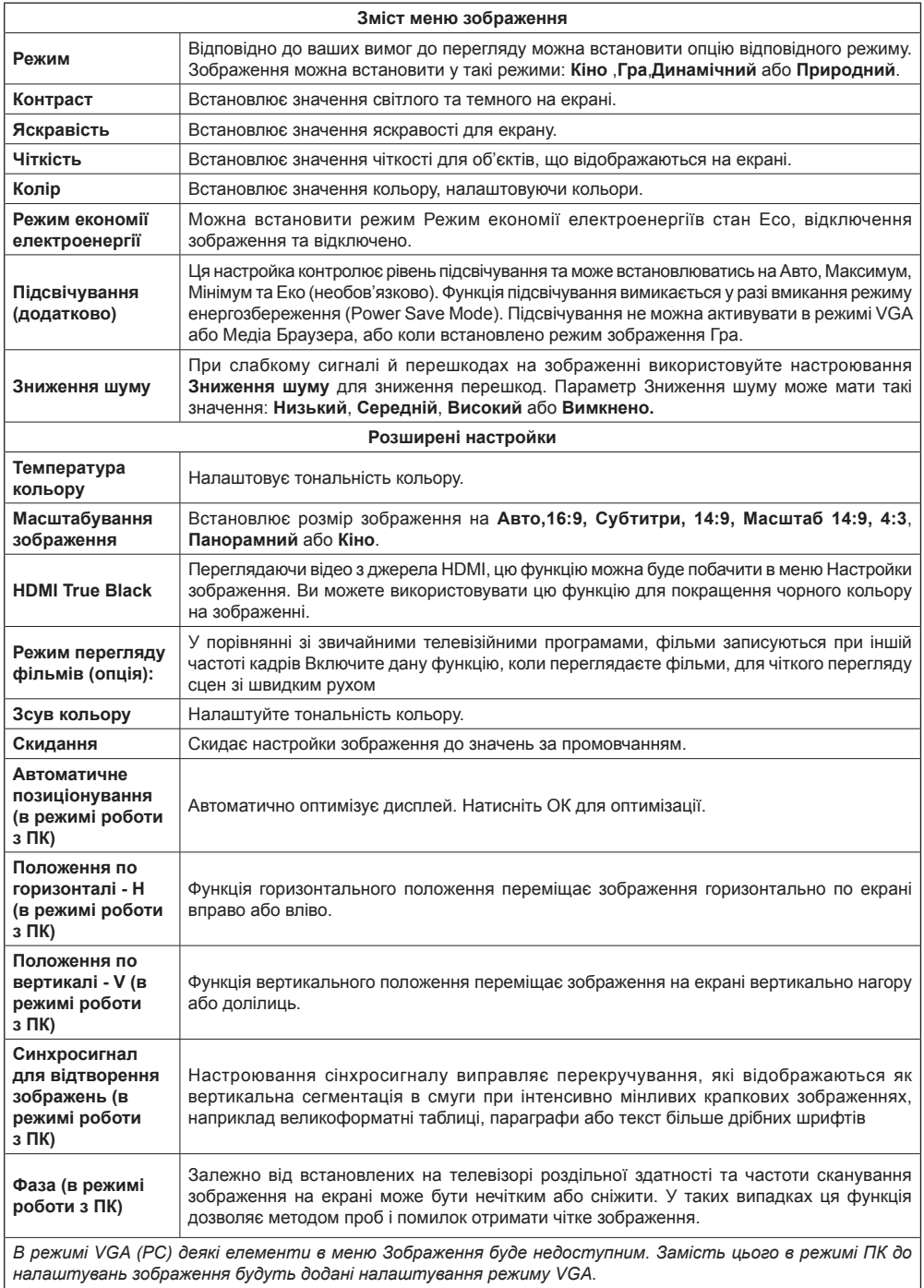

## **Опції та функції меню**

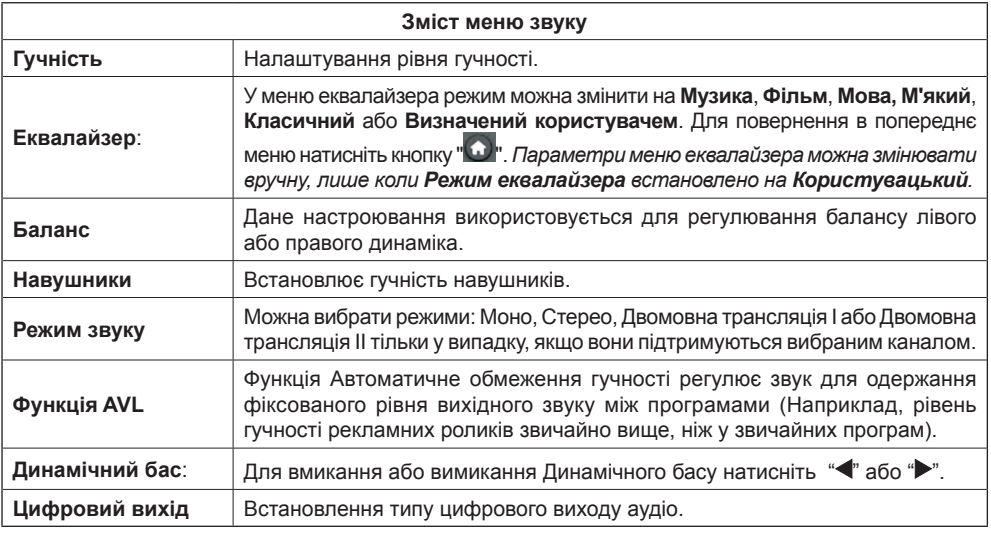

### **Робота зі списком каналів**

*Телевізор сортує всі збережені станції в списку каналів. Ви можете редагувати цей список каналів, встановлювати вибране або встановлювати активні станції для Списку каналів.*

- • Виберіть з головного меню пункт Список каналів.
- • Виберіть пункт **Редагувати список каналів**, щоб змінити послідовність збережених каналів. На цьому екрані можна переміщувати, змінювати назву та блокувати канали.
- • Щоб створити список улюблених програм, виберіть пункт **Вибране**.
- • Щоб відсортувати список каналів, виберіть пункт **Список Активний каналів**. Ви можете обрати параметр типу трансляції зі списку, використовуючи кнопки "**V**" /" $\blacktriangle$ " та **OK**.

### **Н а л а ш т о в у є п а р а м е т р и батьківського контролю.**

*Для заборони перегляду певних програм канали та меню можна заблокувати, використовуючи систему батьківського контролю.*

Виберіть в меню Налаштування пункт **Батьківський контроль** та натисніть **OK** для продовження. Для перегляду параметрів меню батьківського контролю треба ввести PIN-код. Заводський PIN-код за умовчанням **0000**. Заводська PIN-номер 0000. Після введення правильного PIN-кода будуть відображені налаштування батьківського контролю:

**Блокування меню**: Настройки блокування меню вмикають або вимикають доступ до меню.

**Вікове блокування**: При встановленні цей параметр отримує інформацію про вік у мовника, і якщо позначка про вік відсутня, вимикає доступ до цього каналу.

**Захист від дітей**: Якщо вибрана опція Захист від дітей, то управляти телевізором можна буде тільки за допомогою пульта дистанційного керування. В цьому випадку кнопки панелі управління не функціонуватимуть.

**Установка PIN**: Встановлєє новий PIN:

*ВАЖЛИВО: Заводський PIN-код за умовчанням – 0000. При зміні його необхідно записати й зберігати у надійному місці.*

*Примітка: Якщо в параметрі Країна вказана Франція, можна використовувати код за умовчанням 4725.*

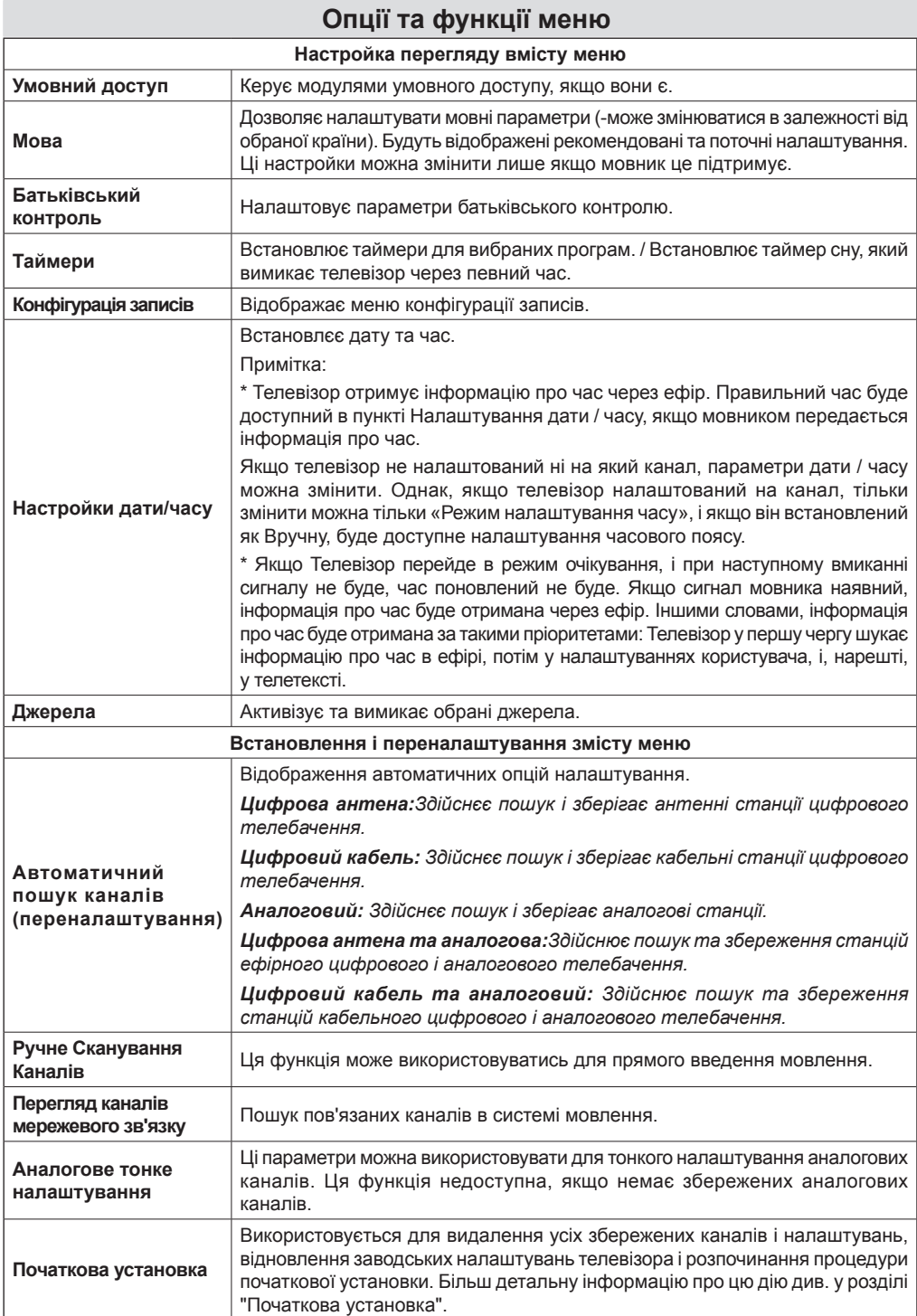

# **Опції та функції меню**

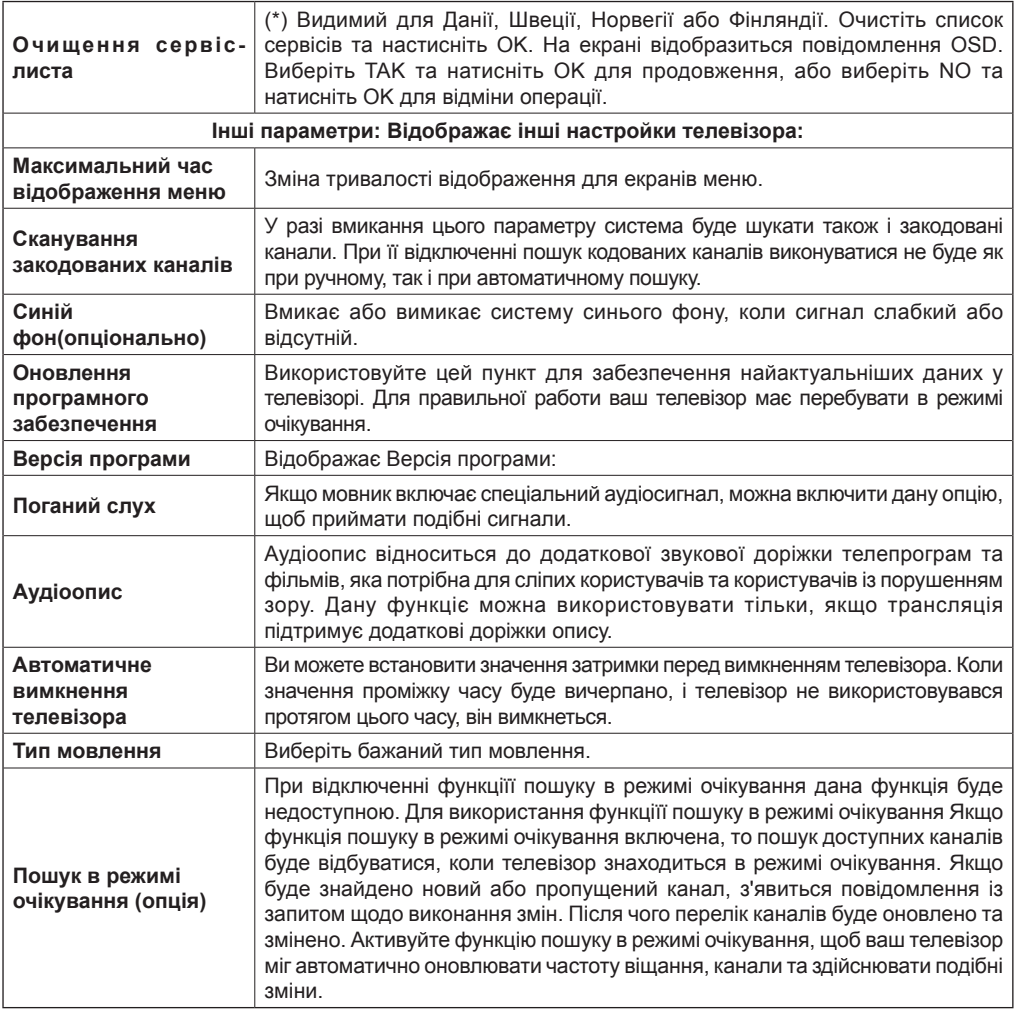

### **Посібник з електронної програми (EPG)**

Деякі, але не всі канали, посилають інформацію про поточнi і наступнi події. Натисніть кнопку  $\equiv$  для перегляду меню EPG.

**Вгору/Вниз/Ліворуч/Праворуч:** Навігація по електронній програмі передач (EPG).

**OK:** Відображення опцій для передачі.

**ІНФОРМАЦІЯ:**Відображення докладної інформації про обрану передачу.

**ЗЕЛЕНА:** Перехід до перегляду електронної програми передач у вигляді списку.

**ЖОВТА:** Перехід до перегляду електронної програми передач в хронологічному порядкові.

**СИНІЙ:** відображення параметрів фільтрації.

: Телевізор почне запис обраної програми. Щоб зупинити запис, натисніть кнопку повторно.

*ВАЖЛИВО: Щоб записати програму, ви маєте спочатку підключити USB-пристрій до телевізора, коли телевізор буде вимкненим. Після цього ввімкніть телевізор, щоб активувати функцію запису. Інакше функція записування не буде доступною.*

*Примітка: Перехід до іншого мовника або джерела є неможливим під час запису.*

### **Параметри програми**

В меню Електронної програми передач натисніть на кнопку **OK** для входу в меню *опції передачі*.

#### **Вибір каналу**

В меню ПЕП, використовуючи цей параметр, ви можете перейти до обраного каналу.

#### **Таймер запису / видалення запису**

Після обрання програми в меню ПЕП натисніть кнопку **ОК**, та **відобразиться** екран Параметри. Оберіть параметр **"Запис"** та натисніть кнопку **ОК**. Після цієї операції запис встановлюється на обрану програму.

Для відміни вже встановленого запису виділіть програму та натисніть кнопку **ОК,** а потім оберіть параметр **"Видалити таймер запису**". Запис буде відмінено.

#### **Встановити таймер / Видалити таймер**

Після обрання програми в меню ПЕП натисніть кнопку **ОК**, та **відобразиться** екран Параметри. Оберіть параметр "**Встановити таймер на подію**" та натисніть кнопку **ОК.** Ви можете встановити таймер для майбутніх програм. Для скасування вже запланованого запису оберіть передачу та натисніть на кнопку **ОК** . Потім оберіть "**Видалити таймер**". Таймер буде відмінено.

*Примітка: Неможливо записувати або встановлювати таймер на дві або більше окремих подій в один проміжок часу*

### **Запис програм**

*ВАЖЛИВО: Використовуючи новий USB-диск, рекомендується спочатку відформатувати диск на телевізорі, використовуючи функцію "Форматувати диск"*

Щоб записати програму, ви маєте спочатку підключити USB-пристрій до телевізора, коли телевізор буде вимкненим. Після цього ввімкніть телевізор, щоб активувати функцію записування.

Для використання функції запису ви маєте підключити USB-диск або зовнішній жорсткий диск до телевізора, а підключений USB-диск повинен мати мінімум 1 ГБ ємності зі швидкістю 2.0. Якщо USB-пристрій не підтримує швидкість 2.0, з'явиться повідомлення про помилку.

*Примітка: Програми, що записуються, зберігаються на приєднаний USB-диск. За бажанням записи можна зберегти або скопіювати на комп'ютер, проте відтворення цих файлів на комп'ютері буде неможливе. Відтворення записів можливе тільки на телевізорі.*

*Примітка: При відкладеному перегляді може спостерігатися затримка синхронізації аудіо- та відеопотоків (Lip Sync).* Запис радіопередач неможливий.Запис телепрограмможе проводитися максимум 10 годин.

Записані програми розбиваються на частини по 4 Гб.

Якщо швидкість запису підключеного USB-диска є недостатньою, запис може не вийти, а функція зсуву часу буде недоступною.

Запис програм у форматі HD може мати більший розмір на USB-диску, в залежності від роздільної здатності мовлення. Тому для запису програм в форматі HD рекомендується використовувати жорсткі диски USB.

Не відключайте USB/жорсткий диск під час запису. Це може пошкодити приєднаний USB/жорсткий диск.

Підтримується розподіл дисків на сектори. Можливі максимум 2 розділи. Якщо диск розділений більш ніж на 2 розділи, може статися збій. Перший сектор USB-диска використовується для функцій відеозаписувального пристрою PVR-ready. Щоб користуватися функцією PVR-ready, його треба відформатувати як основний сектор.

Деякі потокові пакети не можуть записуватись через проблеми з сигналом, тому іноді відео може зупинятись від час відтворення.

Клавіші Запис, Відтворення, Пауза, Відтворення (для PlayListDialog) не використовуються з увімкненим телетекстом. Якщо запис починається з таймеру, коли телетекст увімкнений, телетекст автоматично вимкнеться. Такод використання телетексту вимкнене, якщо є поточний запис або відтворення.

# **Запис зі зсувом часу**

Натисніть кнопку (ПАУЗА) під час перегляду трансляції, щоб перейти до режиму зсуву часу. У режимі зрушення за часом передача припиняється і одночасно записується на підключений диск USB. Натисніть кнопку (ВІДТВОРЕННЯ) знову, щоб переглянути програму з моменту зупинки. Ви побачите різницю зсуву між реальною та зсунутою програмою в панелі інформації.

### **Миттєвий запис**

Щоб розпочати запис події негайно під час перегляду програми, натисніть кнопку Ш. Для запису наступної події в EPG (Електронна програма телепередач), знову натисніть кнопку на пульті дистанційного керування. В такому випадку на екрані буде відображено повідомлення із запрограмованими для запису подіями. Щоб скасувати миттєвий запис, натисніть кнопку (ЗУПИНИТИ).

*Примітка: Перемикання на інший канал або джерело, а також перегляд у медіа-браузері під час запису не доступні. Якщо видкості вашого USB-пристрою не достатньо, то під час запису програм або відкладеного перегляду на екрані з'явиться повідомлення з попередженням.*

### **Перегляд записаних програм**

В головному меню використовуйте кнопки " " або " ", щоб обрати **Медіа-браузер**, після чого натисніть кнопку **OK**. Виділяйте позицію **бібліотека записів** за допомогою кнопки " " або **">**" і натисніть на кнопку ОК, щоб увійти в бібліотеку. Відобразиться Бібліотека записів. Оберіть записаний елемент в списку (якщо він був записаний), використовуючи кнопку *" " / " "* Натисніть кнопку **ОК**, щоб переглянути **Play Параметри відтворення**. Оберіть параметр, використовуючи кнопки *" " / " "* або ОК.

*Примітка: Під час відтворення записів перегляд головного меню та пунктів меню буде не доступним.*

Щоб зупинити відтворення та повернутися до Бібліотекизаписів, натисніть кнопку (ЗУПИНИТИ).

### **Повільно вперед**

Якщо ви натиснете кнопку П(ПАУЗА) під час перегляду записаної програми, функція повільного переходу вперед буде доступною. Ви можете використовувати  $\rightarrow$  кнопку для повільного переходу вперед. Кількаразове натискання кнопки змінить швидкість повільного переходу вперед

# **Конфігурація записів**

Оберіть елемент Конфігурація записів в меню Параметри для конфігурації параметрів запису.

**Кнопка ОК**: Відформатувати диск

**ВАЖЛИВО**: Пам'ятайте, що в цьому випадку всі дані на USB-диску будуть втрачені, а формат диску перетвориться на FAT32. ВАЖЛИВО: У більшості випадків форматування USB-диска відновить нормальну роботу; проте в цьому випадку ВСІ дані на USB-диску будуть втрачені.

**Примітка:** *Якщо при включенні запису з'являється повідомлення "швидкість USB недостатня", спробуйте включити запис повторно. Якщо помилка залишається, можливо, ваш USB-диск не відповідає вимогам швидкості. Спробуйте під'єднати інший USB-диск.*

### **Оновлення програмного забезпечення**

Ваш телевізор може знаходити та оновлювати нове програмне забезпечення для каналів (в разі доступності). Під час пошуку через канали мовлення телевізор переглядає канали, збережені в налаштуваннях. Тому перед пошуком оновлення програмного забезпечення рекомендується виконати автопошук та оновити всі наявні канали.

### **1) Оновлення програмного забезпечення через USB-порт**

#### **Перед початком..**

Переконайтеся, що у вас є USB-флеш з відповідним вільним простором. Не використовуйте жорсткий USB-диск для оновлення програмного забезепечення.

#### Отримайте оновлення програмного **забезпечення у свого дилера або за адресою www.philips.com/support.**

Перевірка поточної версії програмного забезпечення телевізора за допомогою Меню > Налаштування > Інші Налаштування > Оновлення програмного забезпечення пункту. Якщо знайдена версія не новіша за встановлену на телевізорі, оновлювати програмне забезпечення потреби немає. Не встановлюйте нижчу версію програмного забезпечення – це може викликати проблеми.

- • Після отримання найновішої версії програмного забезпечення скопіюйте BIN-файлу на флешпам'ять USB.
- Тепер під'єднайте флеш-пам'ять USB до USBпорту телевізора.
- Вимкніть телевізор головним вимикачем та від'єднайте шнур живлення.
- Направте пульт дистанційного керування в сторону телевізора. Тепер натисніть кнопку ОК і утримуйте кнопку ОК (Не відпускайте кнопку ОК).
- Під'єднайте шнур живлення до розетки та ввімкніть телевізор.
- Тримайте кнопку ОК натисненою не менше п'яти секунд після того, як телевізор увімкнеться, і потім відпустіть. Повинен запуститися процес оновлення програмного забезпечення.
- Телевізор може ввімкнутися в режимі початкового налаштування після встановлення програмного забезпечення.

#### *ВАЖЛИВО*

*Не натискайте ніяких інших кнопок на ПДК або на телевізорі під час оновлення програмного забезпечення.*

*Не від'єднуйте флеш-пам'ять USB від телевізора під час оновлення.*

*Для запобігання випадковому оновленню видаліть BIN-файл з флеш-пам'яті USB за допомогою комп'ютера після успішного оновлення програмного забезпечення.*

#### **2) 3:00 Пошук та оновлення у фоновому режимі**

• Якщо **Автоматичне сканування** в менє **Параметри оновлення** увімкнене, телевізор прокидається в 3:00 та шукає канали, щоб завантажити оновлення. Якщо нове програмне забезпечення знайдене на успішно завантажене, при наступному запуску телевізор матиме нове програмне забезпечення.

*Примітка про перезавантаження: Перезавантаження – це останній крок в процедурі оновлення, якщо завантаження нового програмного забезпечення відбулося успішно. Під час перезавантаження телевізор виконує остаточну установку програми. Під час перезавантаження панель вимикається, блимання переднього індикатора свідчить про активність. Приблизно через 5 хвилин телевізор увімкнеться з активованим новим програмним забезпеченням. Телевізор може ввімкнутися в режимі початкового встановлення програмного забезпечення.*

• Якщо ваш телевізор не вмикається через 10 хвилин, відклєчіть його від мережі на 10 хвилин й вклєчіть знову. Телевізор має увімкнутися з новим програмним забезпеченням. Якщо телевізор все ще не працєє, повторіть послідовність вимикання та вмикання ще декілька разів. Якщо телевізор не працєє, зверніться до сервісного центру, щоб вони залагодили проблему.

*Увага: Не відключайте телевізор від мережі під час перезавантаження поки блимає індикатор. Це може призвести до того, що телевізор не увімкнеться, й вам доведеться звернутися до сервісного центру.*

### **Пошук і усунення несправностей та рекомендації**

#### **Інерційність зображення - залишкове зображення**

Зверніть увагу, що при відображенні сталого зображення (нерухомого або під час паузи) може з'являтися залишкове зображення. Через певний час стале зображення на РК-Телевізорі може зникнути. Спробуйте вимкнути телевізор на деякий час. Щоб уникнути подібних проблем, не залишайте на екрані одне й те саме зображення протягом тривалого часу.

#### **Немає живлення**

Якщо відсутнє живлення, переконайтеся в тому, що вилка увімкнена в розетку мережі живлення.

#### **Низька якість зображення**

- **1.** Чи ви обрали правильну телевізійну систему?
- **2.** Чи не знаходиться телевізор або кімнатна антена занадто близько до незаземленого звукового встаткування або неонових ламп і т.д.?
- **3.** Високі будівлі і гори можуть привести до того, що зображення розмиватиметься і двоїтиметься. Іноді поліпшити якість зображення дозволяє зміна напряму антени. Неможливо прочитати зображення або телетекст?
- **4.** Перевірте, чиправильнаобранавналаштуваннях частота.
- **5.** Виконайте переналаштування каналів.
- **6.** Якість зображення може погіршитися, якщо до телевізора одночасно підключено два зовнішні пристрої. У такому разі від'єднайте один із зовнішніх пристроїв.

#### **Відсутнє зображення**

- **1.** Повідомлення «немає зображення» означає, що телевізор не одержує сигналу. Чи правильні кнопки Ви обрали на пульті дистанційного керування? Повторіть процедуру ще раз. Перевірте правильність вибору джерела сигналу.
- **2.** Чи правильно підключена антена?
- **3.** Чи щільно підключені роз'єми антени?
- **4.** Чи не пошкоджений антенний кабель?
- **5.** Чи правильні роз'єми використовується для підключення антени?
- **6.** Якщо Ви маєте сумніви, зверніться до свого постачальника.

#### **Відсутній звук**

**1.** Чи не вимкнено на телевізорі звук? Щоб скасувати беззвучний режим, натисніть на кнопку " $\mathbb X$ " або підвищуйте рівень гучності.

**2.** Звук чути лише з одного динаміка. Чи не встановлений баланс повністю в сторону одного динаміка? Див. розділ меню Звук.

### **Пульт дистанційного керування не працює**

Телевізор не реагує на сигнали з пульта дистанційного керування. Можливо, сіли батарейки. У такому разі Ви можете використовувати кнопки управління на телевізорі. (\* Можливо тільки у разі, якщо вони не заблоковані за допомогою функції батьківського контролю).

### **Неможливо обрати джерело вхідного сигналу**

- **1.** Якщо ви не можете обрати джерело вхідного сигналу, можливо, відсутні підключені пристрої.
- **2.** Перевірте кабелі AV і підключення, якщо ви раніше намагалися підключити пристрій.

### **Запис недоступний**

Щоб записати програму, ви маєте спочатку підключити USB-пристрій до телевізора, коли телевізор буде вимкненим. Після цього ввімкніть телевізор, щоб активувати функцію запису. Інакше функція запису не буде доступна. Якщо ви не можете виконати запис, спробуйте вимкнути телевізор, а потім знову вставити USB-пристрій з вимкненим телевізором.

### **Занадто повільна робота USB-пристрою**

Якщо при включенні запису з'являється повідомлення «швидкість USB недостатня», спробуйте включити запис повторно. Якщо помилка залишається, можливо, ваш USB-диск не відповідає вимогам швидкості. Спробуйте під'єднати інший USB-диск.

### **Виготовлено за ліцензієє Dolby Laboratories.**

### **ПІДТВЕРДЖЕННЯ ТОРГОВОЇ МАРКИ**

"Dolby" і символ подвійного -D є торговими марками Dolby Laboratories.

# **MDOLBY.**

**DIGITAL PLUS** 

**Інформація для користувачів з утилізації старого встаткування й батарей**

(Тільки для країн Європейського Союзу)

Дані символи означають, що зазначене встаткування не можна утилізувати разом з побутовими відходами Якщо потрібно утилізувати продукт або батарею, звернетеся в систему збору або до організації з переробки.

*Примітка: Знак Pb нижче символу батарей означає, що батарея містить свинець*

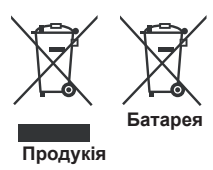

# **Специфікації**

**ТЕЛЕТРАНСЛЯЦІЯ**

PAL/SECAM B/G D/K K' I/I' L/L'

### **ПРИЙОМ ЦИФРОВОГО СИГНАЛУ**

DVB-T MPEG2 DVB-T MPEG4 HD

*Технологія DVB-T MHEG-5 (тільки для Великобританії)*

DVB-C MPEG2 DVB-C MPEG4 HD

### **КАНАЛИ ПРИЙОМУ:**

VHF (ДІАПАЗОН I/III) / UHF (ДІАПАЗОН U) ГIПЕР-ДІАПАЗОН

**КІЛЬКІСТЬ ЗАЗДАЛЕГІДЬ ВСТАНОВЛЕНИХ КАНАЛІВ** 1000

(800 DVB-T / 200 аналогових)

**ІНДИКАТОР КАНАЛУ**

Повідомлення на екрані

### **РАДІОЧАСТОТНИЙ АНТЕННИЙ ВХІД**

75 Ом (незбалансований)

### **РОБОЧА НАПРУГА**

220-240V AC, 50 Hz.

**AUDIO** Німецький + Стерео Nicam

**ПОТУЖНІСТЬ ЗВУКОВИХ ВИХОДІВ (ВТRMSRMS. RMS) (10% THD)** 

2x2,5

### **ЕНЕРГЕТИЧНІ ВИТРАТИ (Вт)**

45 Вт (макс)

### **ПАНЕЛЬ**

Дисплей 16:9, розмір екрану 22"

### **РОЗМІРИ (мм)**

Д x Ш x В (з підставкою): 134 x 516 x 352 Вага (кг): 3,50 Д х Ш х В (без підставки): 35 x 516 x 317

Вага (кг): 3,30

# **Підтримувані дозволи DVI**

*При підключенні пристроїв до рознімань телевізора TV через кабелі DVI to HDMI (не надаються) можна використовувати наступну інформацію про розд. здатність.*

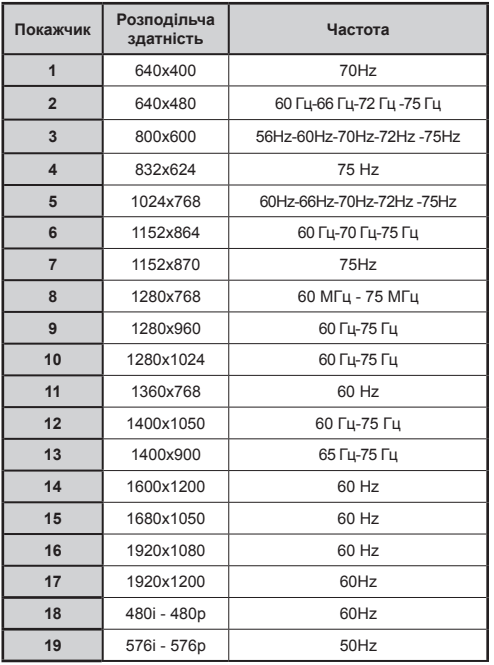

## **Типові режими зображення при підключенні ПК**

*У наступній таблиці наведені пояснення до деяких типових режимів зображення. Ваш телевізор може не підтримувати всіх значень роздільної здатності екрану. Телевізор підтримує розподільну здатність до 1920x1080*.

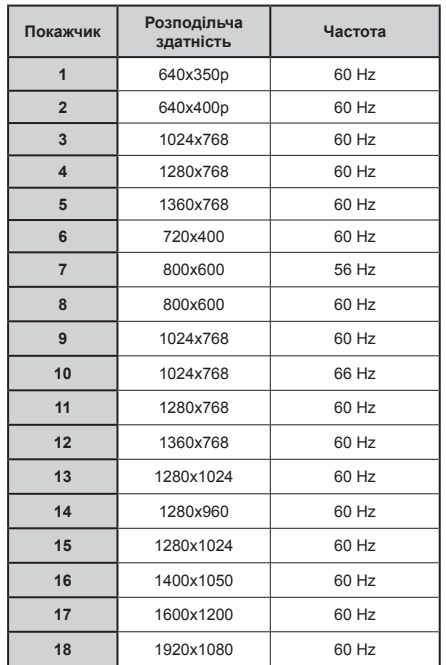

## **Підтримувані формати файлів для режиму USB**

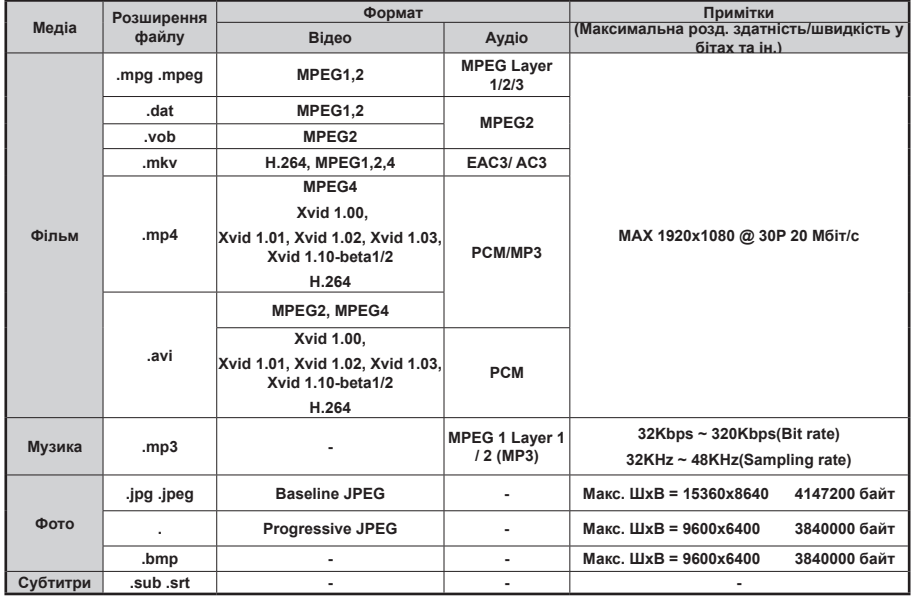

## **АВ та HDMI сигнал Сумісність**

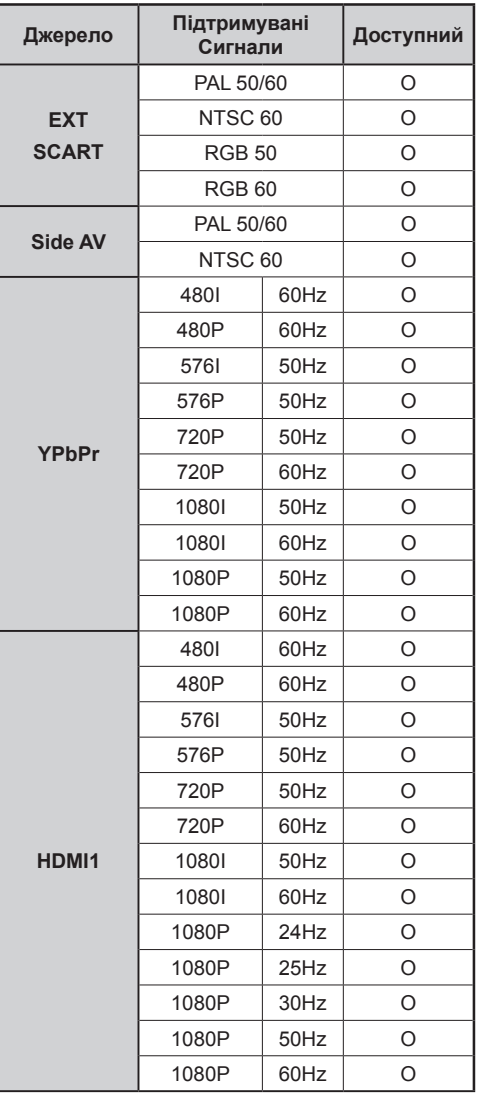

#### **(X: Недоступно, O: Доступно)**

*У деяких випадках сигнал на РК-телевізорі може відображатися неправильно. Проблема може полягати в невідповідності стандартів джерела. У цьому випадку зверніться до продавця, а також до виробника джерелаустаткування*

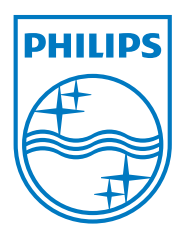

All registered and unregistered trademarks are the property of their respective owners. Specifications are subject to change without notice. Philips and the Philips' shield emblem are registered trademarks of Koninklijke Philips Electronics N.V. and are used under license from Koninklijke Philips Electronics N.V. 2012 © TP Vision Netherlands B.V. All rights reserved. www.philips.com

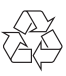